# HOSPICE IDG FLOW CHART

### Prep Report and Agenda

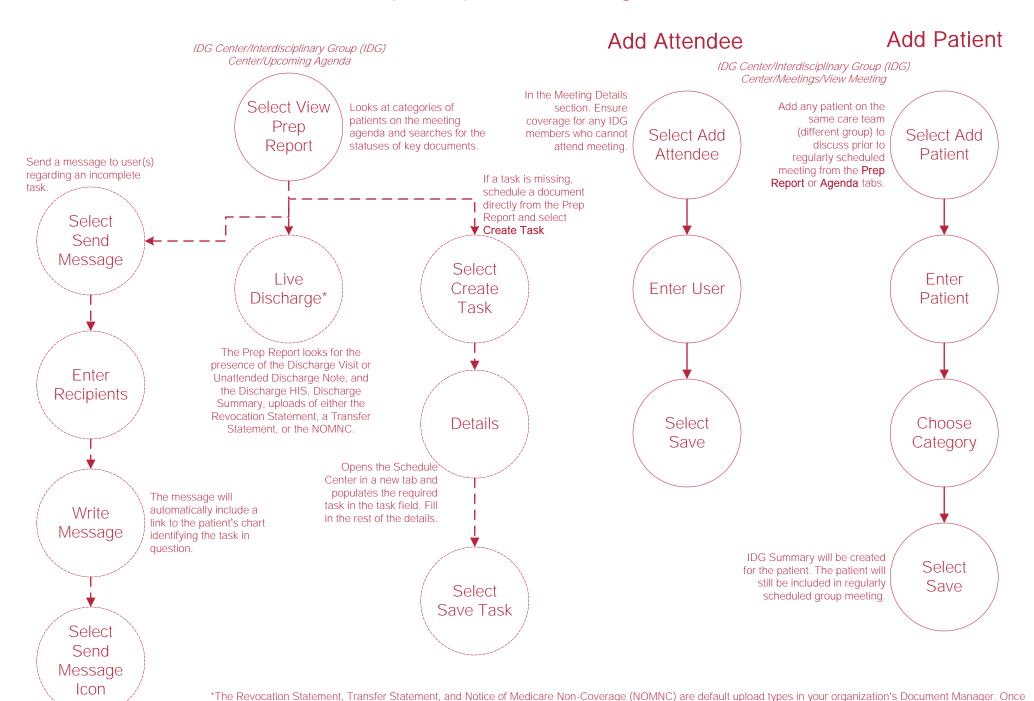

you obtain those documents, upload them to the patient's chart and tag them with the appropriate document type in order to identify the documents in the IDG Prep Report.

### Team Members, Groups and Patients

### **Team Members**

IDG Center/Interdisciplinary Group (IDG)
Center/Team Members

Select Message User

Message any team member directly from this screen.

Select Edit Team

At the top of the screen to add, remove or update team members.

### Groups

IDG Center/Interdisciplinary Group (IDG) Center/Groups

Select Hospice Physician

For a direct link to their information in the People Center.

Select Edit Team

At the top of the screen, then go to the **Groups** tab to add, edit or remove groups.

#### **Patients**

IDG Center/Interdisciplinary Group (IDG)
Center/Patients

Recertification | Dates

A badge appears next to the patient's name to alert users to upcoming and past due recertification dates.

Upcoming – 15 to 30 days before due date. At Risk – One to 14 day(s) before due date. Past Due – Due date has passed. Select Edit Team

At the top of the screen to edit patients in the list. Users can also change an individual patient's care team from the Patient Profile.

## Running a Meeting

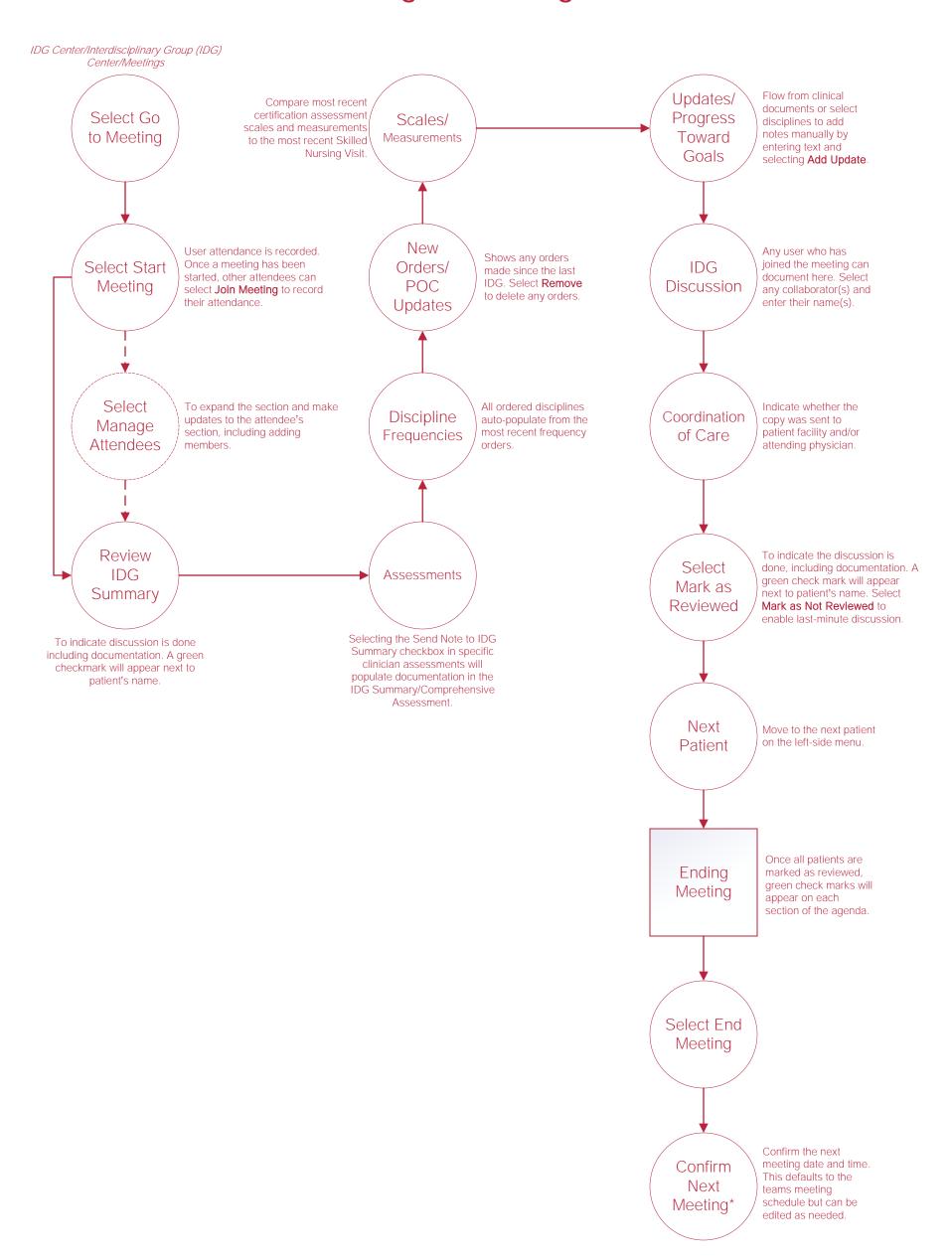

# **Help Center Process**

Help/Help Center

Help Center

This center will provide step-by-step instruction on areas of the software, as well as instructional videos.